# **MariaDB**

### <span id="page-0-0"></span>**Overview**

From version 5.10.0, Artifactory supports the popular MariaDB fork of MySQL. By using MariaDB you can benefit from features in the MariaDB infrastructure such as backup and restore.

For Artifactory to run with MariaDB you need to create a dedicated MariaDB database instance and then configure Artifactory to use it as described in the following sections.

#### ⋒ **Before You Continue**

Before proceeding with the steps below, please make sure you have read and followed the steps described in [Configuring the Database.](https://www.jfrog.com/confluence/display/RTF/Configuring+the+Database)

#### **Page Contents**

- [Overview](#page-0-0)
- Creating the Artifactory [MariaDB Database](#page-0-1)
- [Configuring Artifactory to](#page-1-0)  [use MariaDB](#page-1-0)
- **[Known Issues](#page-1-1)** 
	- Lightweight Ping **[Query](#page-1-2)**
- **Increasing MariaDB Default** [Packet Size](#page-1-3)
- [Tuning MariaDB for](#page-2-0)  [Artifactory](#page-2-0)

### <span id="page-0-1"></span>Creating the Artifactory MariaDB Database

#### **Supported MariaDB Versions** Λ

Artifactory supports MariaDB v10.2.9 and above.

#### **Supported JDBC Driver Versions** Λ

Artifactory supports the MariaDB Java Connector versions 2.1.2 and above. We recommend using the latest JDBC driver version available when working with the MariaDB Java Connector.

Artifactory provides a script that will execute the SQL commands you need to create your MariaDB database.

The script can be found in  $\frac{SARTIFACTORY_HOMB/misc/db/created/created/mariadb.sq1$  and is displayed below.

You should review the script and modify it as needed to correspond to your specific environment.

#### **createdb\_mariadb.sql Script**

```
CREATE DATABASE artdb CHARACTER SET utf8 COLLATE utf8_bin;
GRANT ALL on artdb.* TO 'artifactory'@'localhost' IDENTIFIED BY 'password';
FLUSH PRIVILEGES;
```
Once you have verified that the script is correct, you need to run it to create the database and proceed with configuring the database.

### **Artifactory privileges**

⋒

Λ

If you are running MariaDB database on a Docker container please use the following:

```
CREATE DATABASE artdb CHARACTER SET utf8 COLLATE utf8_bin;
GRANT ALL on artdb.* TO 'artifactory'@'%' IDENTIFIED BY 'password';
FLUSH PRIVILEGES;
```
**Selecting a Case-Sensitive Collation**

While MariaDB Database Server is not case-sensitive by default, it is important to select a case-sensitive collation because Artifactory is case-sensitive.

For example, in the *createdb.sql* script above COLLATE is set to "utf8\_bin".

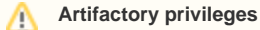

We recommend providing Artifactory with full privileges on the database.

## <span id="page-1-0"></span>Configuring Artifactory to use MariaDB

- 1. Copy \$ARTIFACTORY\_HOME/misc/db/mariadb.properties to \$ARTIFACTORY\_HOME/etc/db.properties (If you do not have this file you can take it from the standalone zip distribution or directly from the [JFrog domain](http://subversion.jfrog.org/artifactory/public/trunk/distribution/standalone/src/main/install/misc/db/mysql.properties)). For a full explanation on the contents of this file please refer to [The Bundled Storage Configurations](https://www.jfrog.com/confluence/display/RTF/Configuring+the+Database#ConfiguringtheDatabase-TheBundledStorageConfigurations).
- 2. Adjust the connection definitions in the *\$ARTIFACTORY\_HOME/etc/db.properties* file to match the attributes of the Artifactory database you created.

You must configure the database URL and username/password to use. The schema and tables are created first time Artifactory is run using the new database.

3. Download the MariaDB JDBC driver (available from the [MySQL website\)](http://dev.mysql.com/downloads/connector/j/) and copy the *mariadb-java-client-<version>.jar* file into the server's shared lib directory.

For example \$TOMCAT\_HOME/lib when installed as a service or \$ARTIFACTORY\_HOME/tomcat/lib in the standalone version.

#### **Permissions** G)

Make sure your driver has the same permissions as the rest of the files in the shared lib directory.

#### 4. Start Artifactory.

#### **Storing BLOBs inside MariaDB** ⊕

The suggested (and recommended) configuration stores all artifact information in MariaDB while the artifact binary data is stored on the file system (under SARTIFACTORY\_HOME/data/filestore).

While it is **not recommended**, it is possible to store BLOBs inside MariaDB provided that the typical BLOB size is relatively small. Storing large BLOBs in MariaDB can cause memory issuesbecause MariaDB buffers BLOBs rather than streaming them (please refer to [MySQL](http://bugs.mysql.com/bug.php?id=15089)  [Bug #15089\)](http://bugs.mysql.com/bug.php?id=15089) and may result in OutOfMemory errors with large binaries depending on your JVM heap size.

To store BLOBs in MariaDB, you will need to configure the Filestore with the [Full-DB Binary Provider](https://www.jfrog.com/confluence/display/RTF/Configuring+the+Filestore#ConfiguringtheFilestore-Full-DBBinaryProvider) and change max\_allowed\_packet to be higher than the maximum artifact size you intend to store in Artifactory.

### <span id="page-1-1"></span>Known Issues

### <span id="page-1-2"></span>**Lightweight Ping Query**

The MariaDB Connector/J does not support the special [lightweight "/\\* ping \\*/" query](https://mariadb.atlassian.net/browse/CONJ-51.). JDBC Connection Pools perform regular validity checks on connections in the pool, which use an SQL validation query.

### <span id="page-1-3"></span>Increasing MariaDB Default Packet Size

Since some data files (builds, configurations etc.) are stored in MariaDB, it is extremely important to increase the maximum allowed packet size used by MariaDB to avoid errors related to large packets.

To learn more, please refer to [Packet Too Large](http://dev.mysql.com/doc/refman/5.5/en/packet-too-large.html) in the MariaDB.

We recommend changing this parameter in the  $/etc/my$ . cnf file as follows:

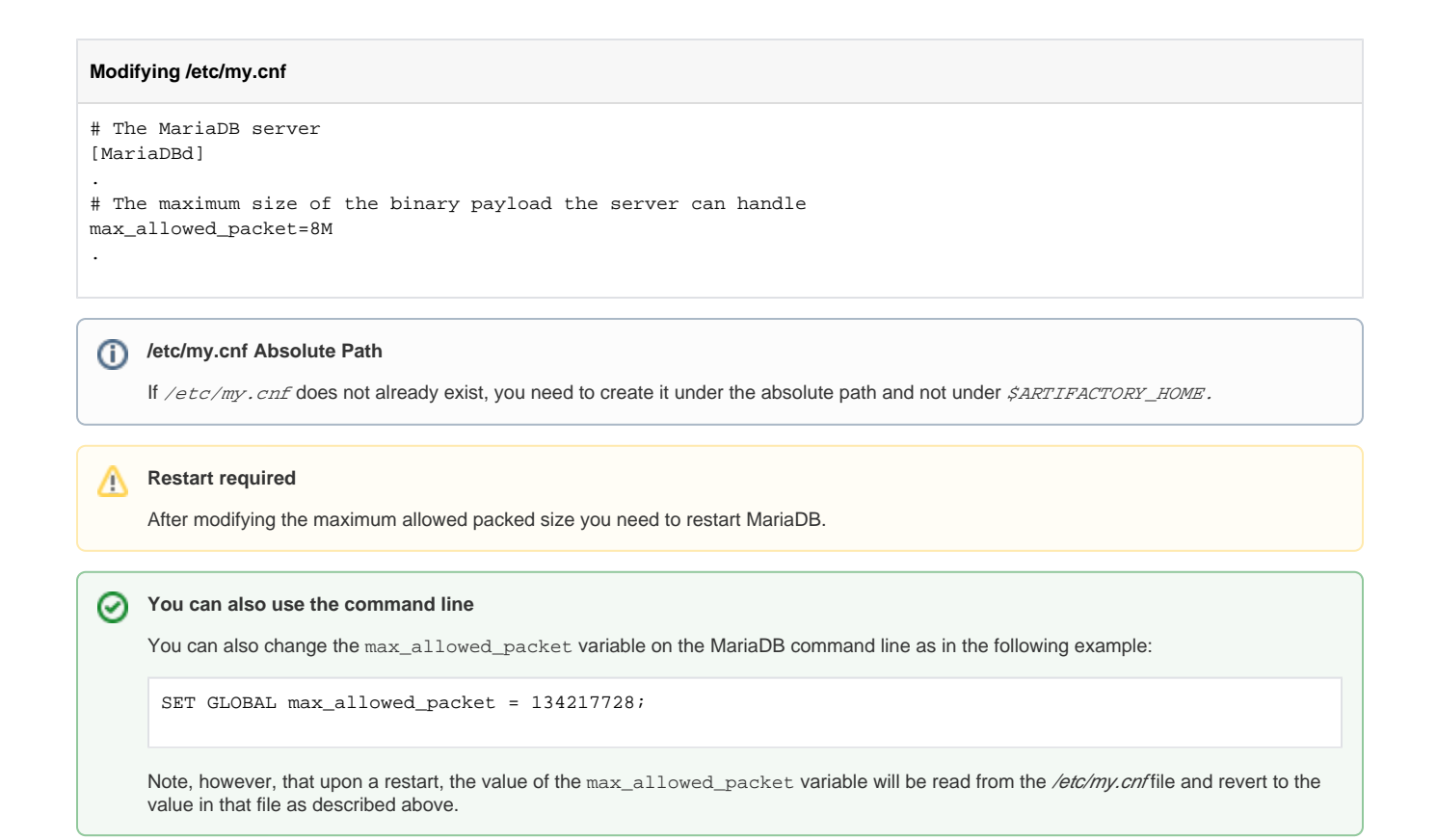

## <span id="page-2-0"></span>Tuning MariaDB for Artifactory

Δ

When using Artifactory with MariaDB it is recommended to use the InnoDB engine with the following tuning parameters configured in the /etc/my. cnf file:

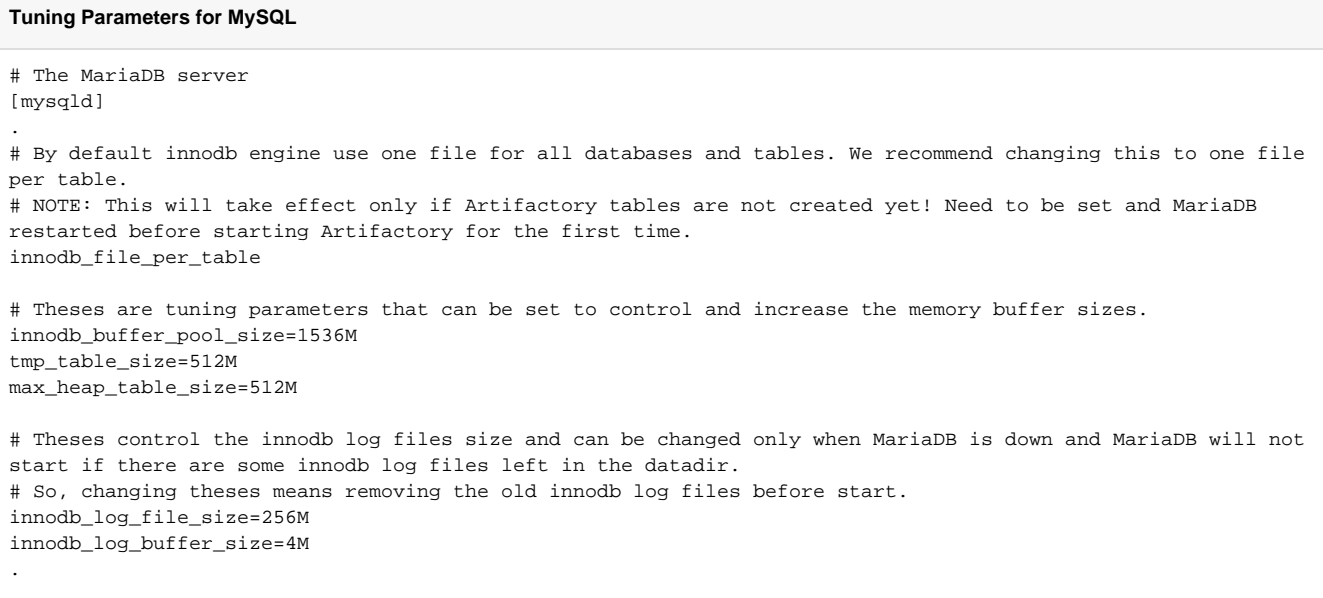

Note that both the XtraDB and InnoDB engines are compatible with the various InnoDB system variables.

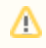

## **Restart required**

After tuning MariaDB to work with Artifactory, you need to restart MariaDB.

Both MySql and MariaDB servers do support the "/\* ping \*/" query, but the MariaDB Connector/J wraps the query as if it was a standard SQL query and transforms it into a "SET STATEMENT..." query, which is illegal in terms of syntax as far as the server is concerned. For this reason, Artifactory uses a generic "SELECT 1" as a validation query for pooled connections when MariaDB is used as a database type. The MySql Connector has no such limitation, and supports the "/\* ping \*/" query.